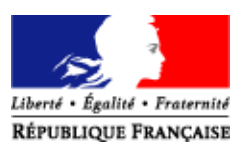

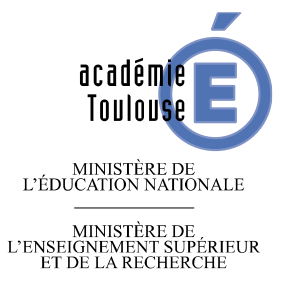

## **Rectorat**

**DANE (Délégation Académique pour le Numérique Educatif)** 

**D.S.I. (Direction des Systèmes d'Information)** 

> Référence CP/HM/CP/2017/004

Dossier suivi par Christophe PIOMBO Téléphone 05.36.25.72.67 Fax 05.36.25.72.61 Mél. dan@ac-toulouse.fr

Hervé MIRABAIL Téléphone 05.36.25.79.13 Fax 05.36.25.79.10 Mél. dsi@ac-toulouse.fr

**75 rue Saint Roch 31400 Toulouse** Toulouse, le 3 juillet 2017

La Rectrice de l'académie de Toulouse

à

Mesdames et Messieurs les Chefs d'établissements des lycées et collèges

**Objet** : Alimentation de l'annuaire fédérateur pour l'ENT

L'annuaire ENT sera alimenté à compter du 21 août 2017 pour eCollège31 et pour ENTmip à partir de l'annuaire fédérateur, celui-ci étant lui-même alimenté à partir des systèmes d'information SIECLE-BEE et STS-WEB. Les données modifiées dans vos bases seront transmises à l'annuaire ENT en particulier pour générer les nouveaux comptes utilisateurs et prendre en compte l'affectation des élèves en divisions et en groupes.

Je me permets d'attirer votre attention sur les éléments suivants :

## **Nouveaux élèves :**

- **L'élève était scolarisé dans l'académie en 2016-2017 et a été affecté dans votre établissement à la suite d'une procédure d'affectation**.
	- o Vous avez récupéré le dossier transmis dans SIECLE-BEE.
	- o Vous devez gérer les « doublons responsables ».
- **L'élève était scolarisé dans l'académie en 2016-2017 et rentre dans votre établissement en dehors des procédures d'affectation.**
	- o Vous devez demander à l'établissement d'origine de vous exporter le dossier élève depuis sa Base Élèves année scolaire 2017/2018.
- **L'élève est considéré dans la base SIECLE-BEE de votre établissement comme un nouvel élève (hors académie, étranger …) : vous devez effectuer complètement la saisie, avec l'INE qui figure sur l'EXEAT ou le relevé de notes.**

**2/3** 

**Responsables des élèves :** le compte ENT des responsables est créé à partir des informations saisies dans SIECLE-BEE dans les rubriques « Nom » et « Prénom »des responsables.

Il convient de veiller tout particulièrement à la qualité des informations que vous saisissez dans ces rubriques.

Toute information provisoire ou générique entraîne la création dans l'ENT de comptes responsables erronés.

L'utilisation de caractères alpha numériques tels que « - ou \* » ou d'informations telles que « voisin, frère, ami, grands-parents » dans les rubriques noms et prénoms de responsables entraîneront des erreurs dans l'attribution des comptes ENT des responsables.

La saisie de plusieurs prénoms dans le champ « Prénom »provoquera la création d'un login ENT composé de l'ensemble des prénoms.

L'enregistrement multiple dans SIECLE-BEE des mêmes parents d'une fratrie aura pour conséquence la création **de plusieurs logins ENT pour un établissement.**

**Rattachement des élèves aux structures :** la saisie des éléments de structure – divisions et groupes – est obligatoire dans SIECLE-BEE au niveau de chaque élève pour disposer de toutes les fonctionnalités de l'ENT.

Le rattachement peut être fait dans SIECLE-BEE ou importé depuis un logiciel d'éditeur privé.

L'affectation dans SIECLE-BEE des divisions et des groupes sur la fiche élève est conditionnée par une disposition préalable de ces informations dans STS-WEB qu'elles soient saisies directement ou importée à partir d'un logiciel d'éditeur privé d'emploi du temps.

**Répartition de services des enseignants :** le lien entre l'enseignant et ses élèves est fait à partir de la répartition de services réalisée ou importée dans STS-WEB et les informations divisions et groupes saisies dans SIECLE-BEE.

Les importations à partir de logiciels privés d'emploi du temps peuvent débuter avec la version de rentrée de STS-WEB et se poursuivre jusqu'à la finalisation de la répartition de services.

Les importations fonctionnent sur le mode annule et remplace, elles peuvent donc avoir lieu plusieurs fois dans STS-WEB. Il n'est donc pas nécessaire d'attendre des emplois du temps complètement stabilisés sur les données enseignants, divisions et groupes pour faire la première importation dans STS-Web. Cela permet de transmettre au plus tôt les informations à l'ENT, elles sont ensuite mises à jour dans l'ENT à chaque nouvelle importation.

**Gestion des remplacements :** il est important que les demandes de prolongation de remplacement soient faites dans l'application « SUPPLE », avant la date de fin de la suppléance en cours, même support, même quotité, afin d'éviter des désactivations temporaires de comptes ENT.

La qualité des informations des bases académiques de gestion et des bases établissements sont essentielles pour l'alimentation de l'annuaire ENT. Des comptes utilisateurs absents ou erronés trouvent souvent des explications dans la consultation et la correction des données présentes dans les bases SIECLE-BEE et/ou STS-WEB. Des documentations utilisateurs sont disponibles :

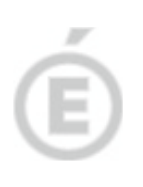

« Intranet, Référentiels et Outils » - sur les sites académiques des ENT aux adresses http://academie.ecollege.hautegaronne.fr (pour les collèges de la Haute-Garonne) ou sur http://actoulouse.entmip.fr dans la rubrique « Gestion & pilotage ENT/ Piloter l'ENT/ Préparer la rentrée » accessible après authentification (login et mot de passe ENT).

- sur le site intranet du Département d'Assistance et de Conseil aux Etablissements à

l'adresse http://dace.in.ac-toulouse.fr ou depuis le portail ARENA, domaine

**3/3** 

Pour la Rectrice et par délégation, Pour le Secrétaire Général empêché, Le Directeur des Systèmes d'Information

Hervé MIRABAIL